### **MS 2014+**

### $MS2014+$

Úvod Nacházíte se:

> Portál IS KP14+ jako součást MS2014+ je určen pouze pro vyplňování a podávání elektronické žádosti o podporu projektu ze strukturálních fondů Evropského společenství a Národních zdrojů v programovém období 2014 až 2020.

Všechny dostupné informace o čerpání z fondů Evropské unie a seznam kontaktů na jednotlivé vyhlašovatele výzev najdete na stránkách www.dotaceeu.cz.

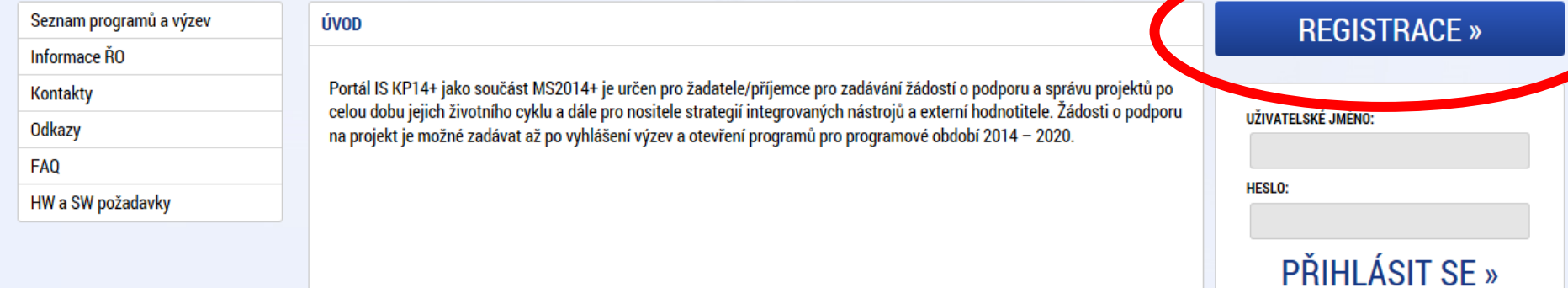

Zapomenuté heslo?

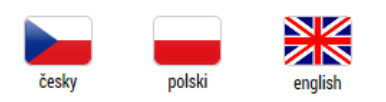

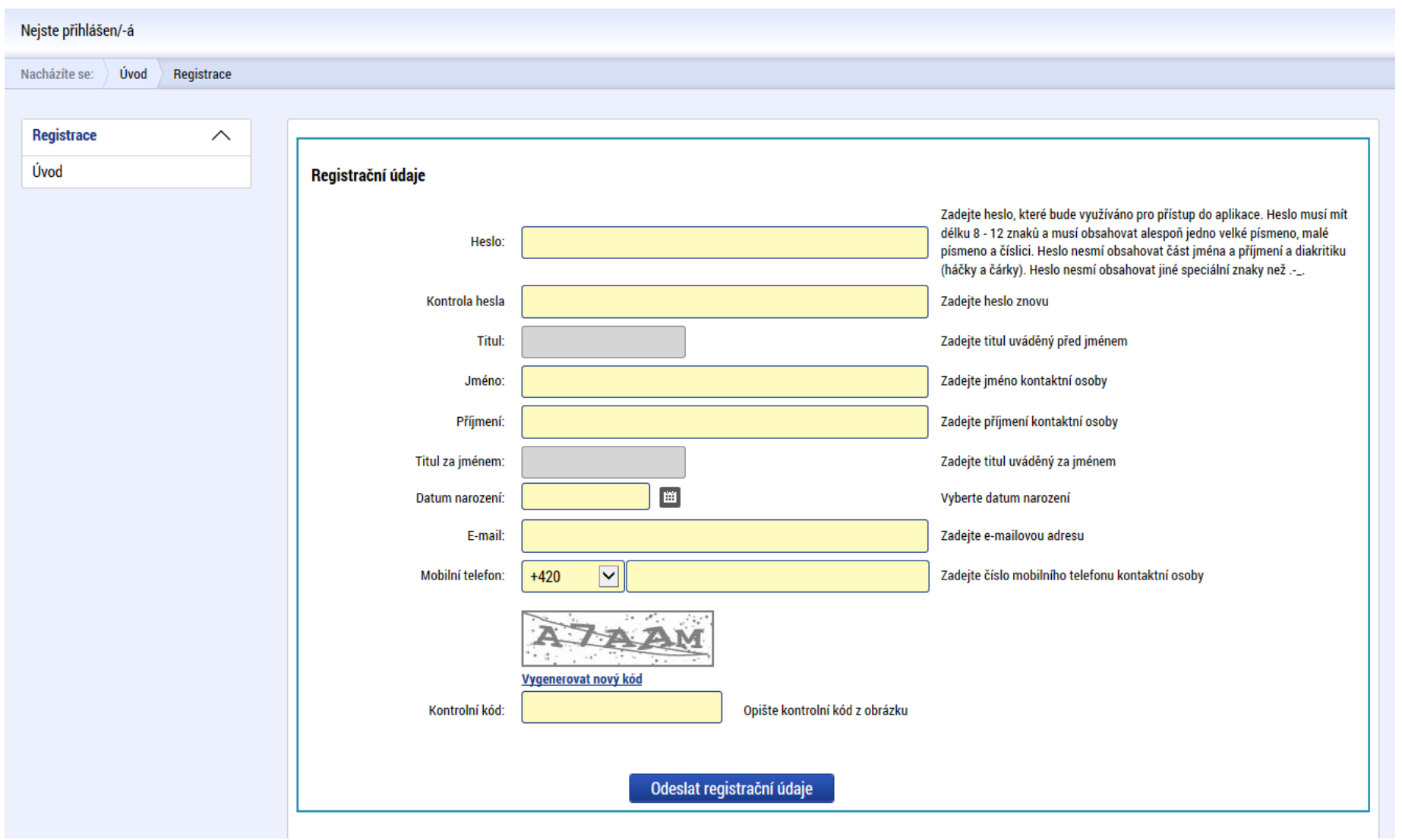

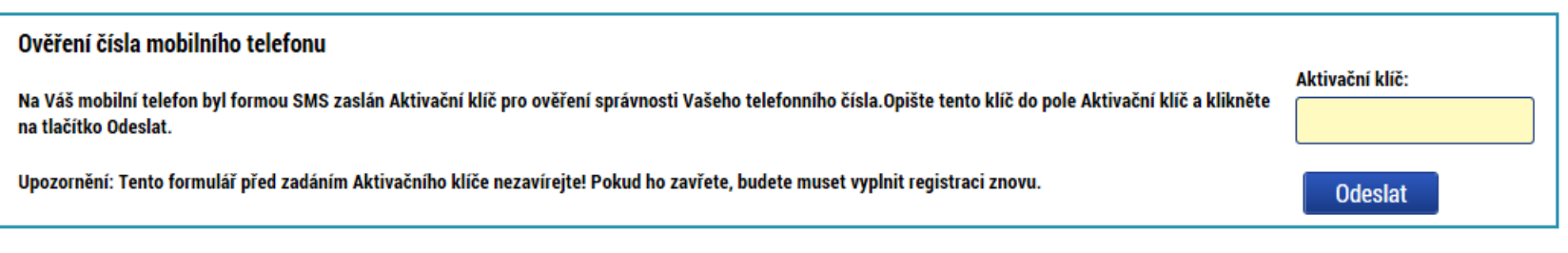

#### Aktivační klíč zadejte do 10 minut Potvrzovací mail a zpřístupnění systému může mít zpoždění (i několik hodin)

#### **Nová žádost**  - příslušný OP VVV - Vybrat výzvuPoužíváte nepodporovanou verzi prohlížeče. Více informací zde. MS2014+ cesky polski kapitalní polski Poznámky 0 Upozornění 2  $\bigcirc$ Depeše 0 **Petr Kadlec** Odhlášení za: 59:51 NOVÁ ŽÁDOST **SEZNAM VÝZEV PROFIL UŽIVATELE** 橹 **MOJE PROJEKTY MODUL CBA NÁPOVĚDA** Nástěnka Žadate Nacházíte se: červen 2016  $\blacktriangleleft$  $\overline{\mathbf{A}}$  $\blacktriangleright$   $\blacktriangleright$ **Moje projekty** ú  $s \quad \check{c} \quad p$  $s - n$ p **Identifikace** 23 30 31 1 2 3 4 5 Registrační číslo žádosti Název projektu CZ Zkrácený název projektu Kolo žádosti Název stavu **Proces** projektu (Hash)  $24$ 6  $7^{\circ}$ 8  $9$  10 11 12  $\overline{\mathbf{Y}}$ ÌY ÌY  $\overline{\mathbf{v}}$  $\overline{\mathbf{v}}$ IV  $\overline{\mathbf{Y}}$ 25 13 14 15 16 17 18 19 šablony mš věchnov šablona 1 1jDzSP Žádost o podporu Rozpracována 26 20 21 22 23 24 25 26 1bVTwP šablony - zkouška šablony - zkouška Žádost o podporu Rozpracována 27 27 28 29 30  $2 \mid 3$  $\overline{1}$ 1kyslP Žádost o podporu Rozpracována  $5 \t6 \t7 \t8 \t9 \t10$ 28  $\overline{4}$ Moje úkoly Informace RO Kontakty Odkazy FA<sub>0</sub> HW a SW požadavky Položek na stránku 25 v Stránka 1 z 1, položky 1 až 3 z 3 Ochrana osobních údajů

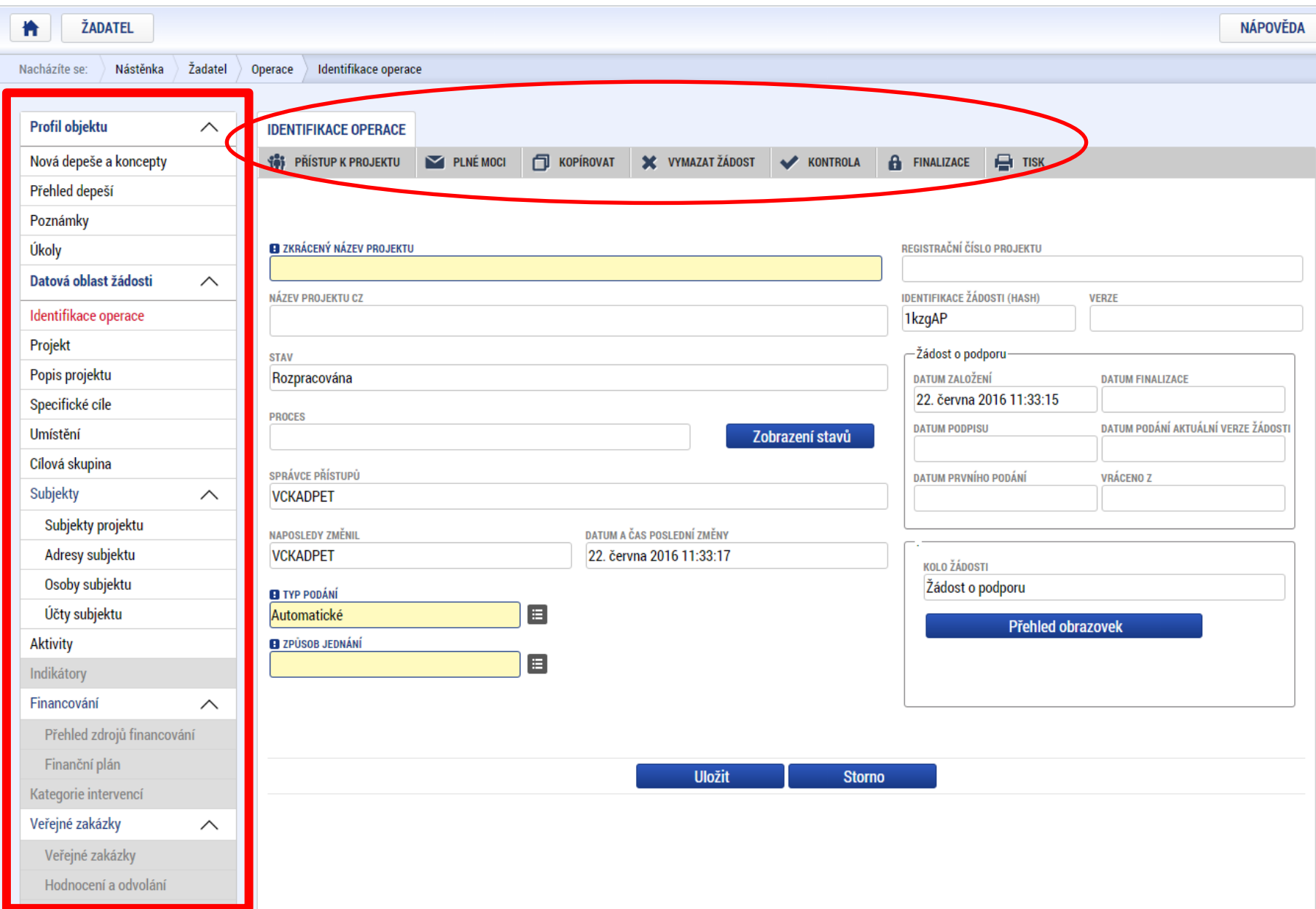

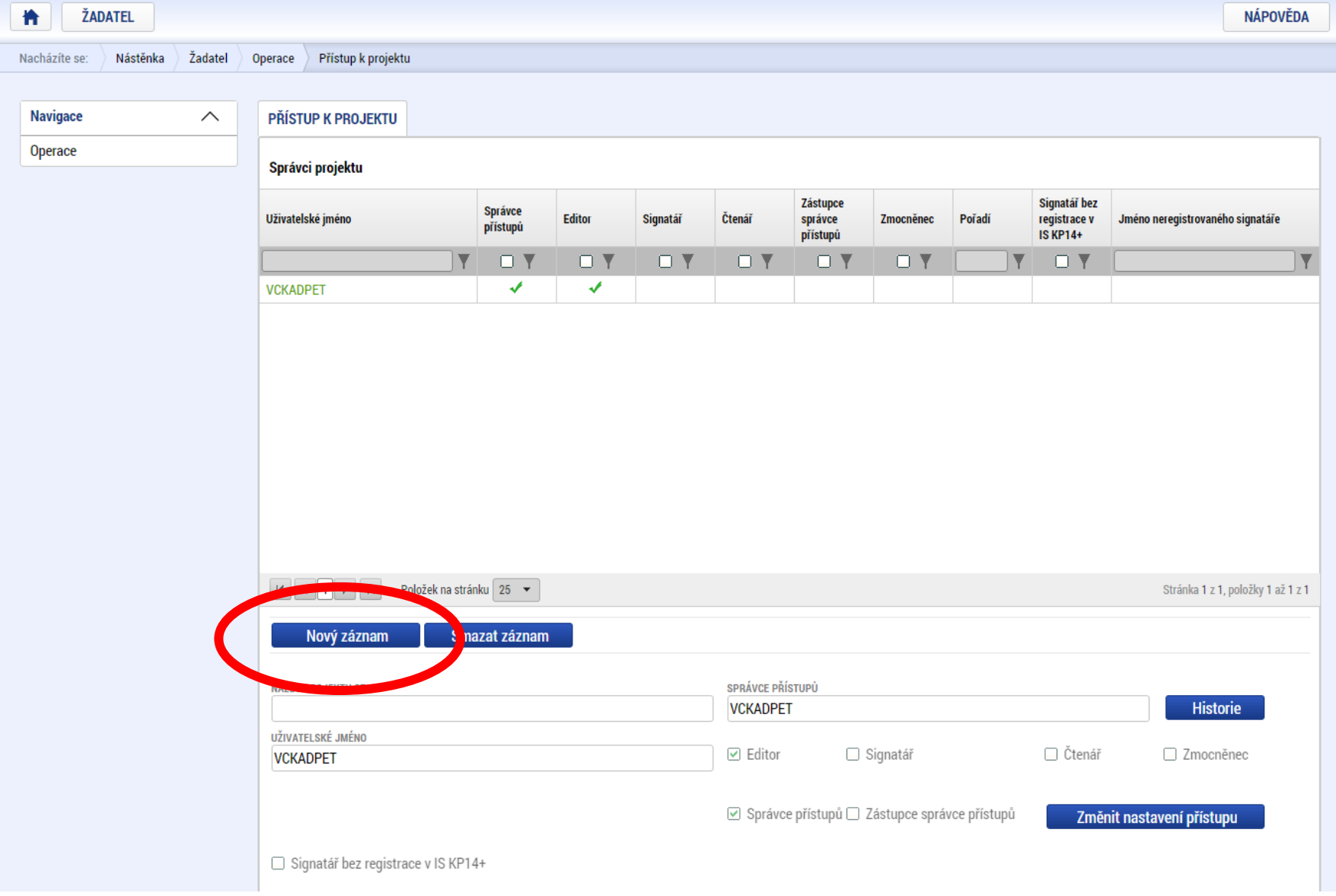

### Projekt – název, čas realizace

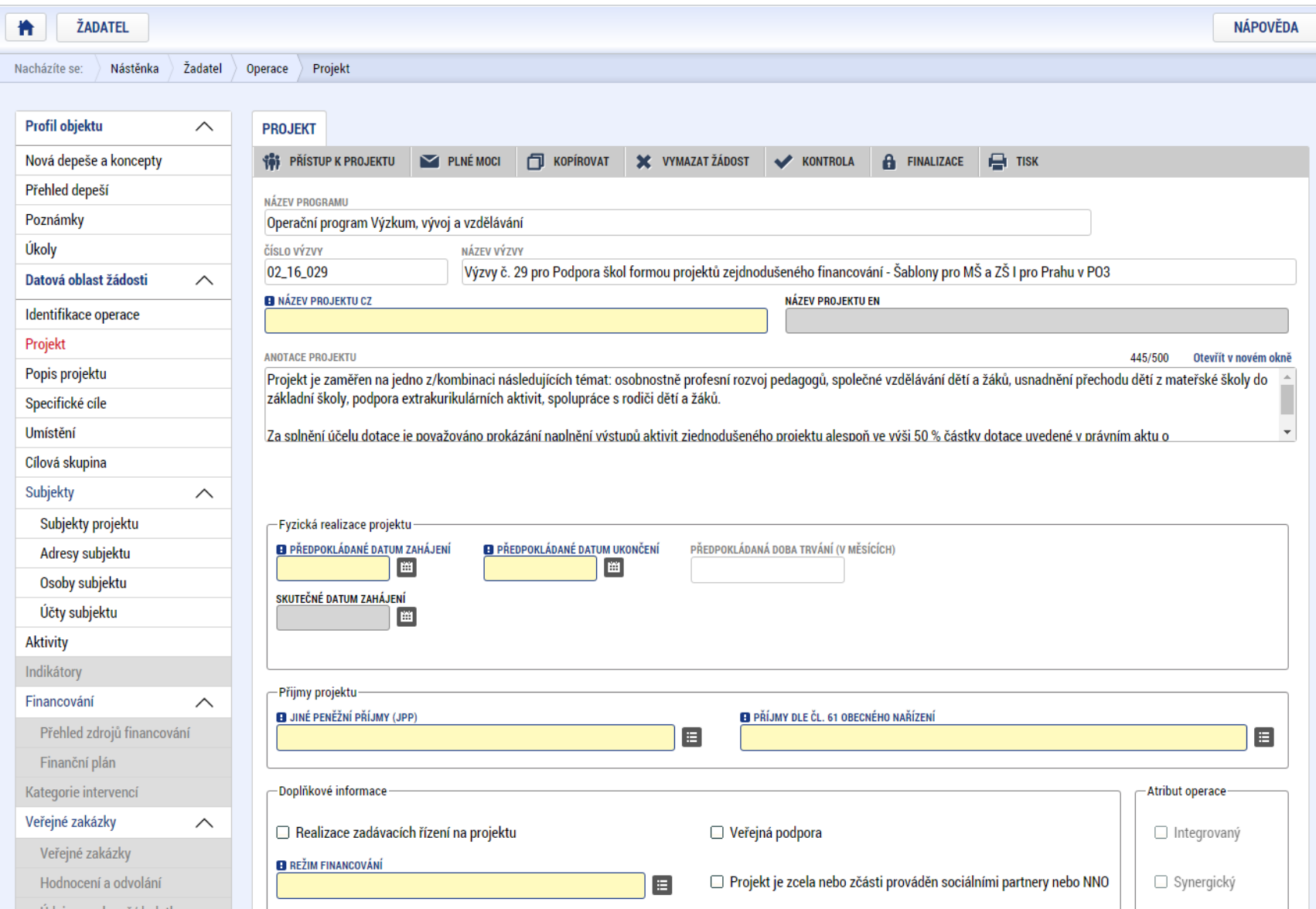

# Popis projektu – nic nevyplňovat, je definováno výzvou

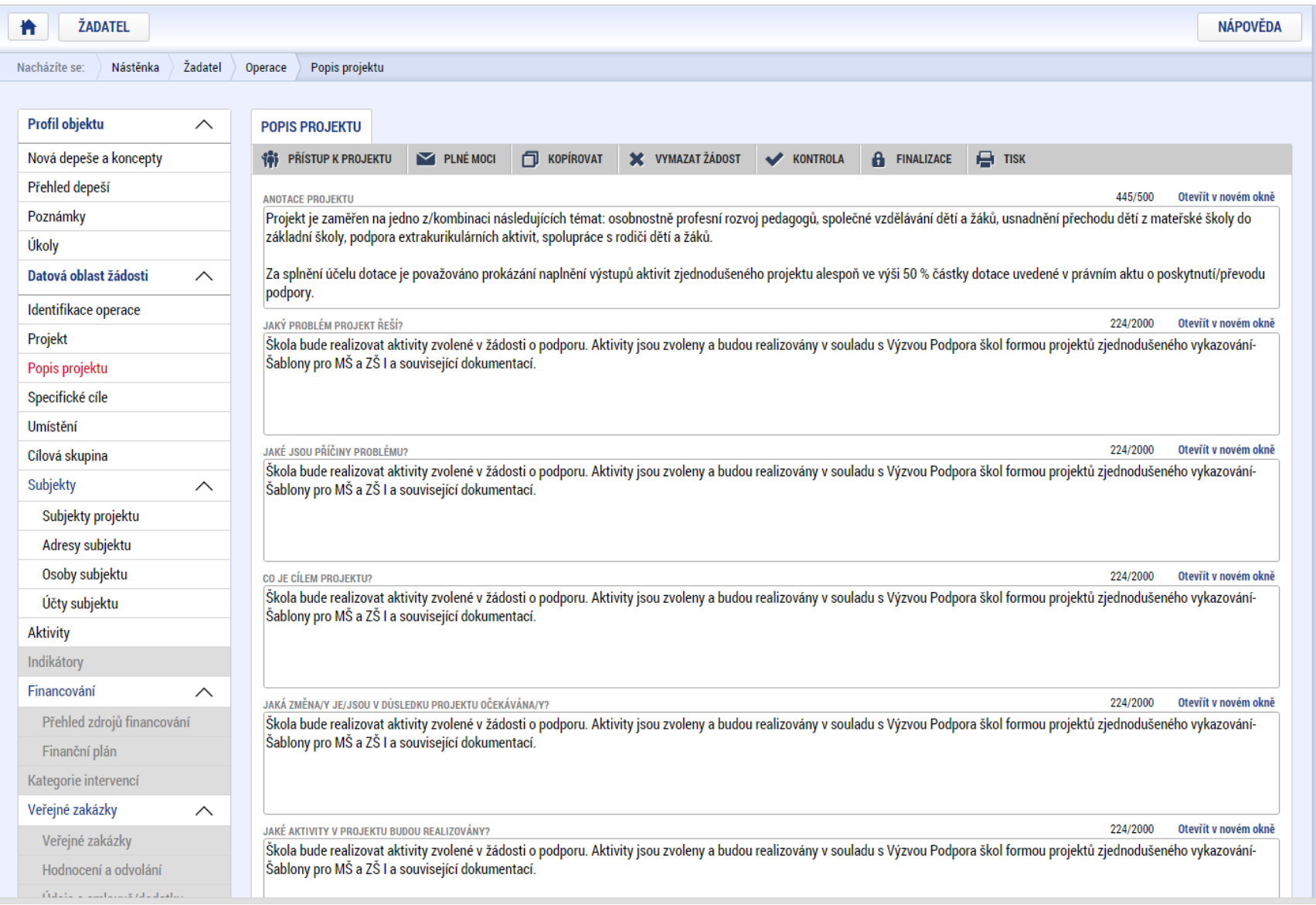

# Specifické cíle

- bude uvedeno v textu výzvy u příslušné šablony

- doplníte ty SC, které řeší vybrané šablony

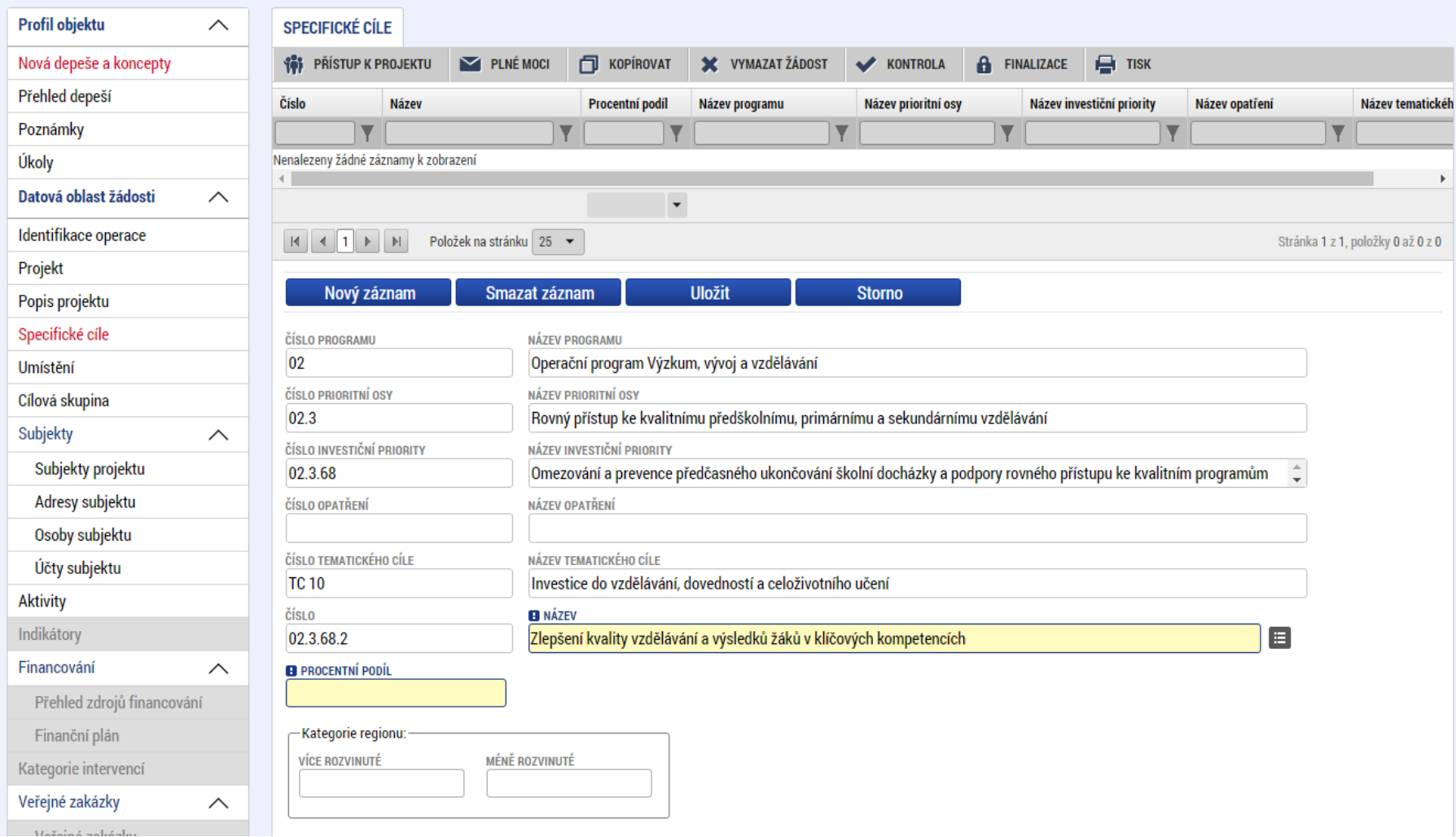

### Umístění projektu

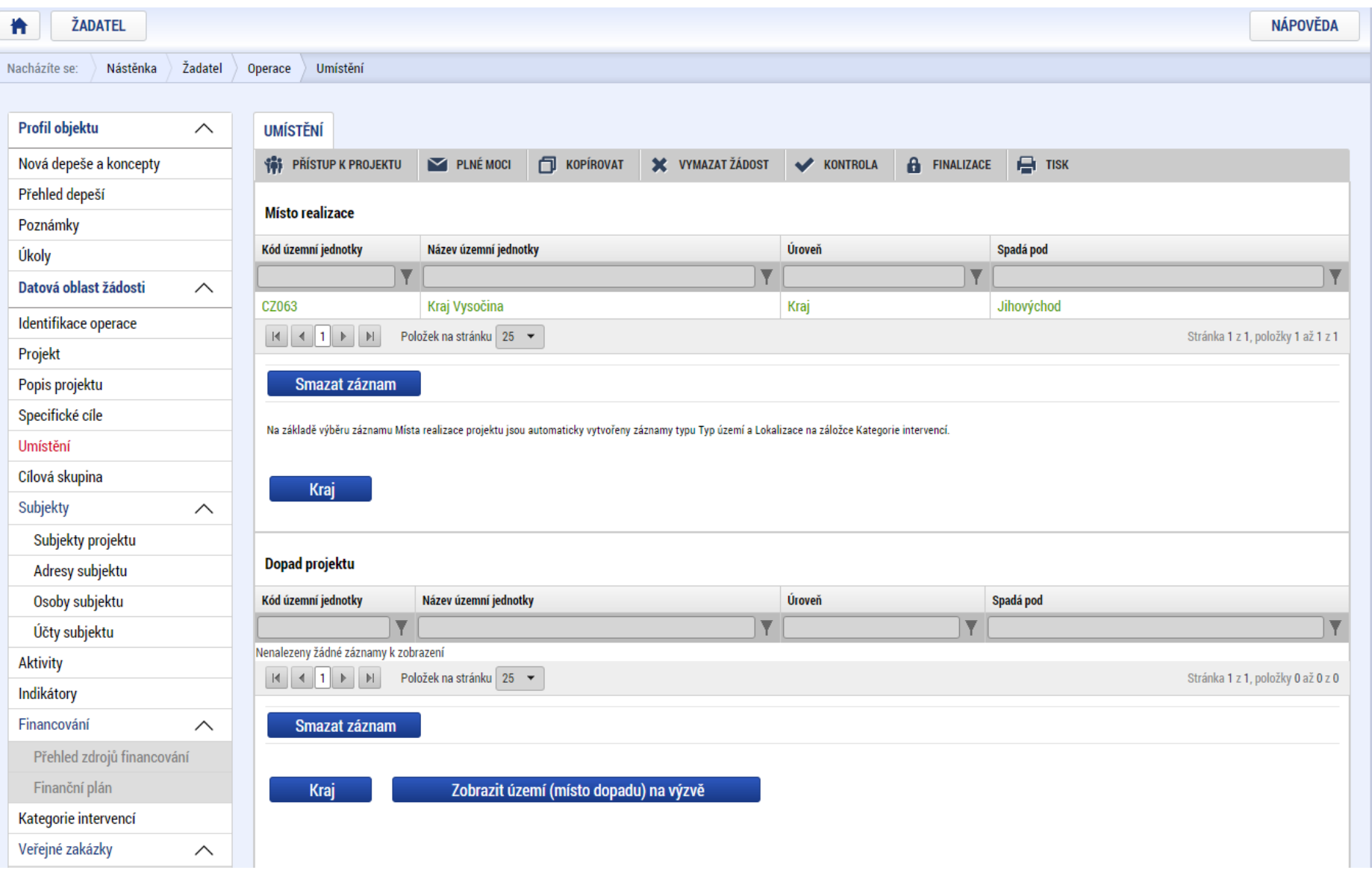

#### Doplňte dle textu výzvy – zde bude upřesněno

# Cílové skupiny

### - lépe vybrat všechny

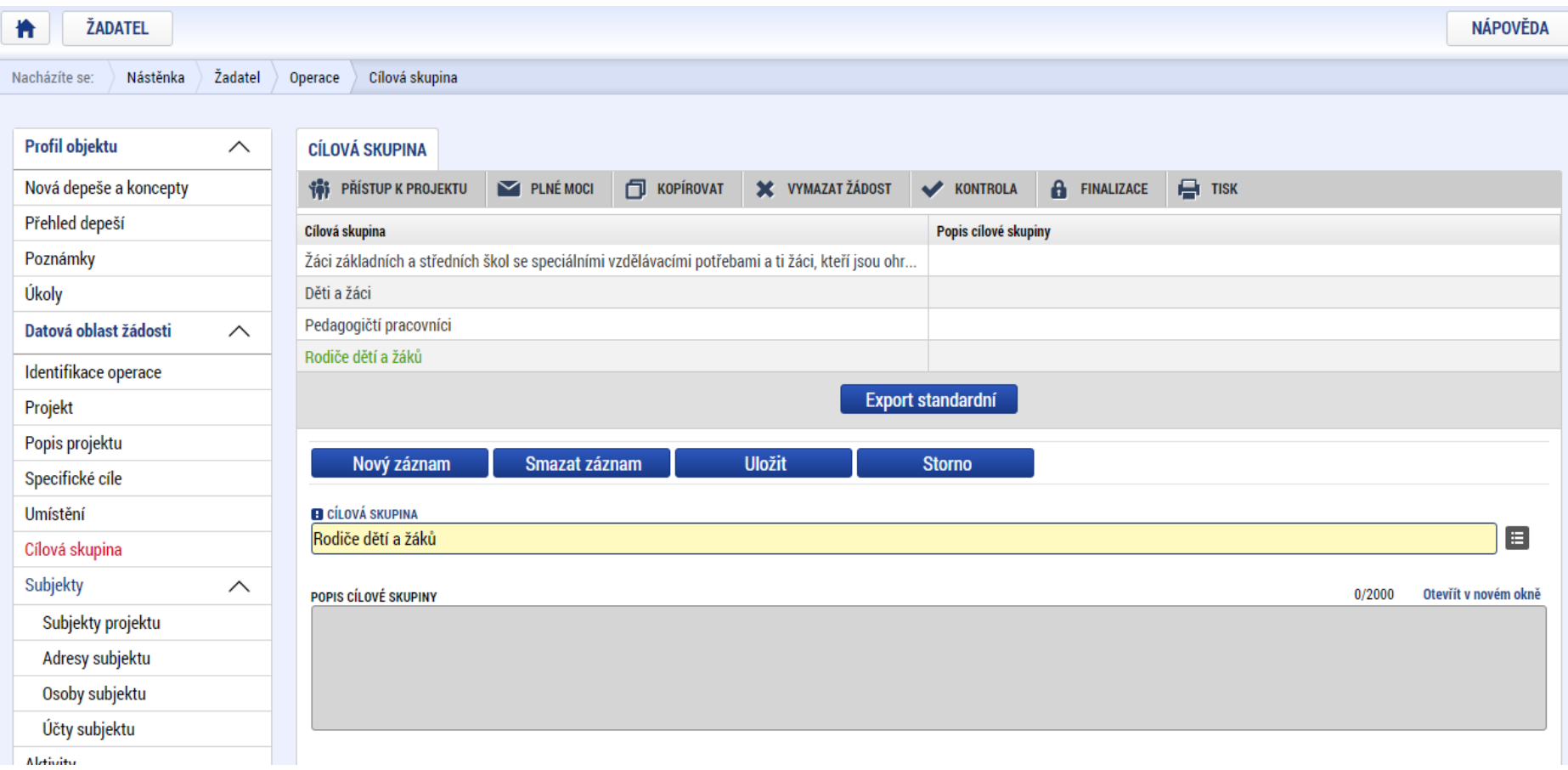

#### Vyberte všechny možnosti z nabídky a doplňte stručným popisem

### Subjekty

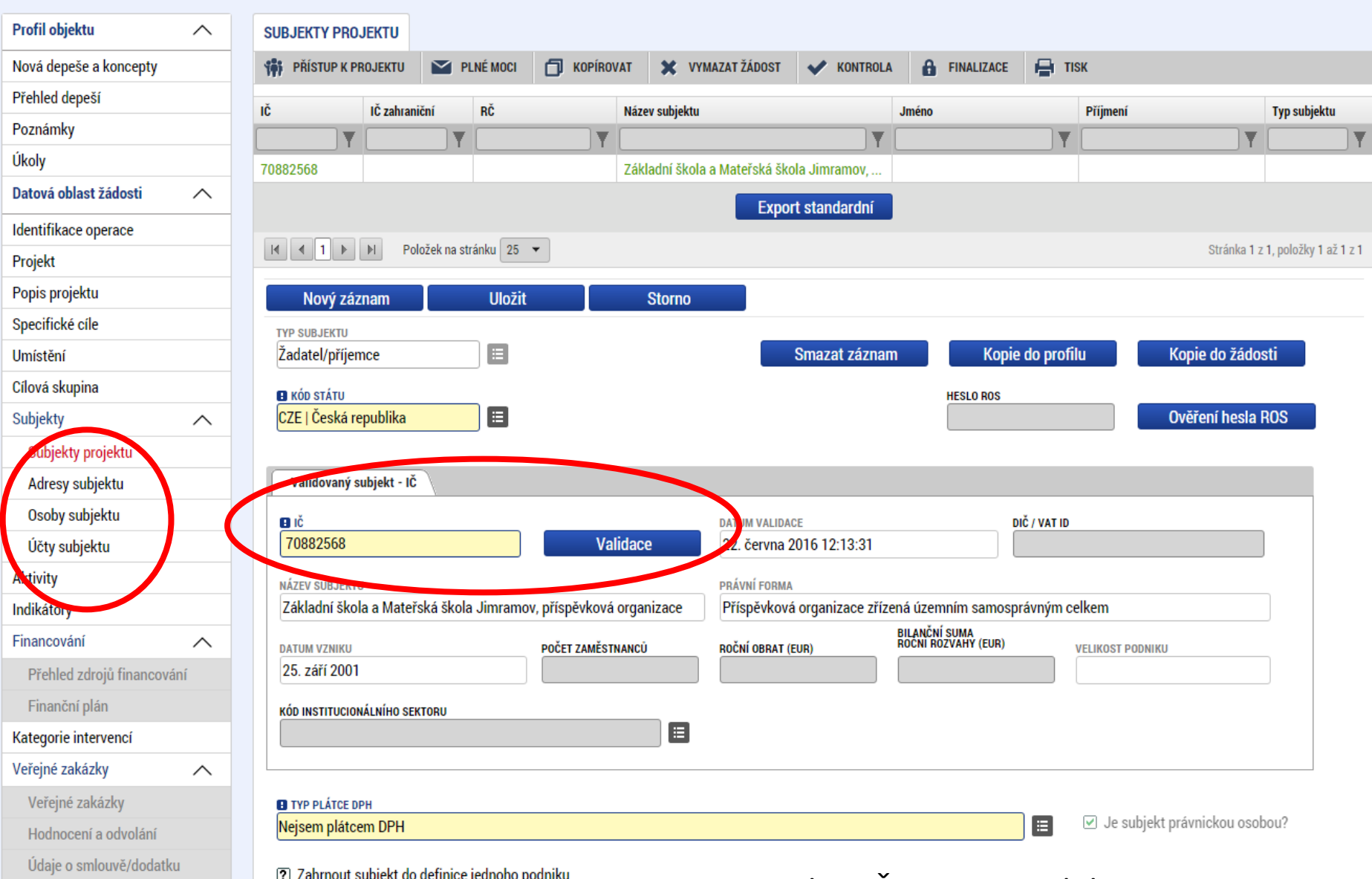

#### Vyplnit IČ a spustit validaci

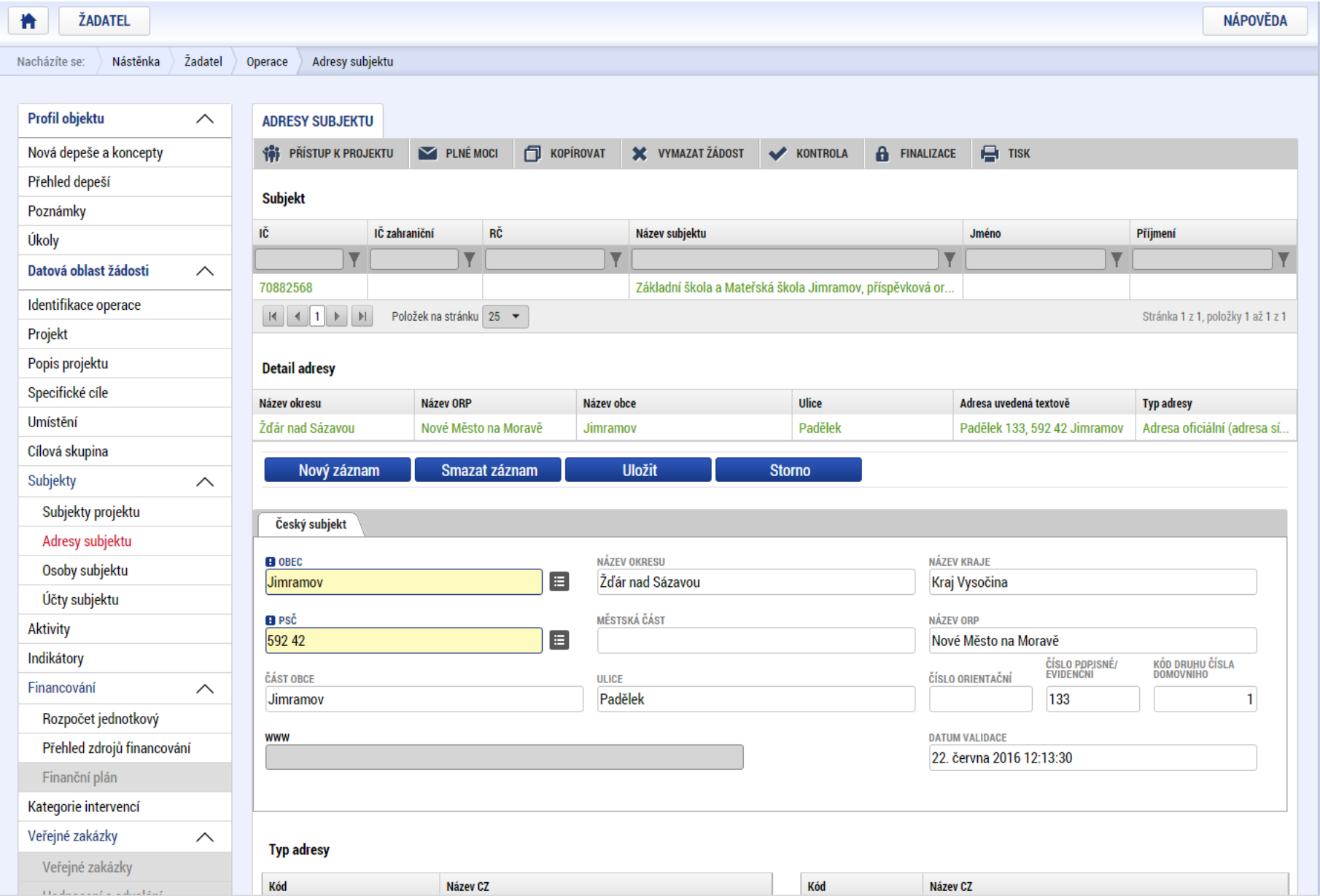

Následně zkontrolovat a případně doplnit adresy, osoby subjektu a účty subjektu

## Záložka Aktivity – volba šablon

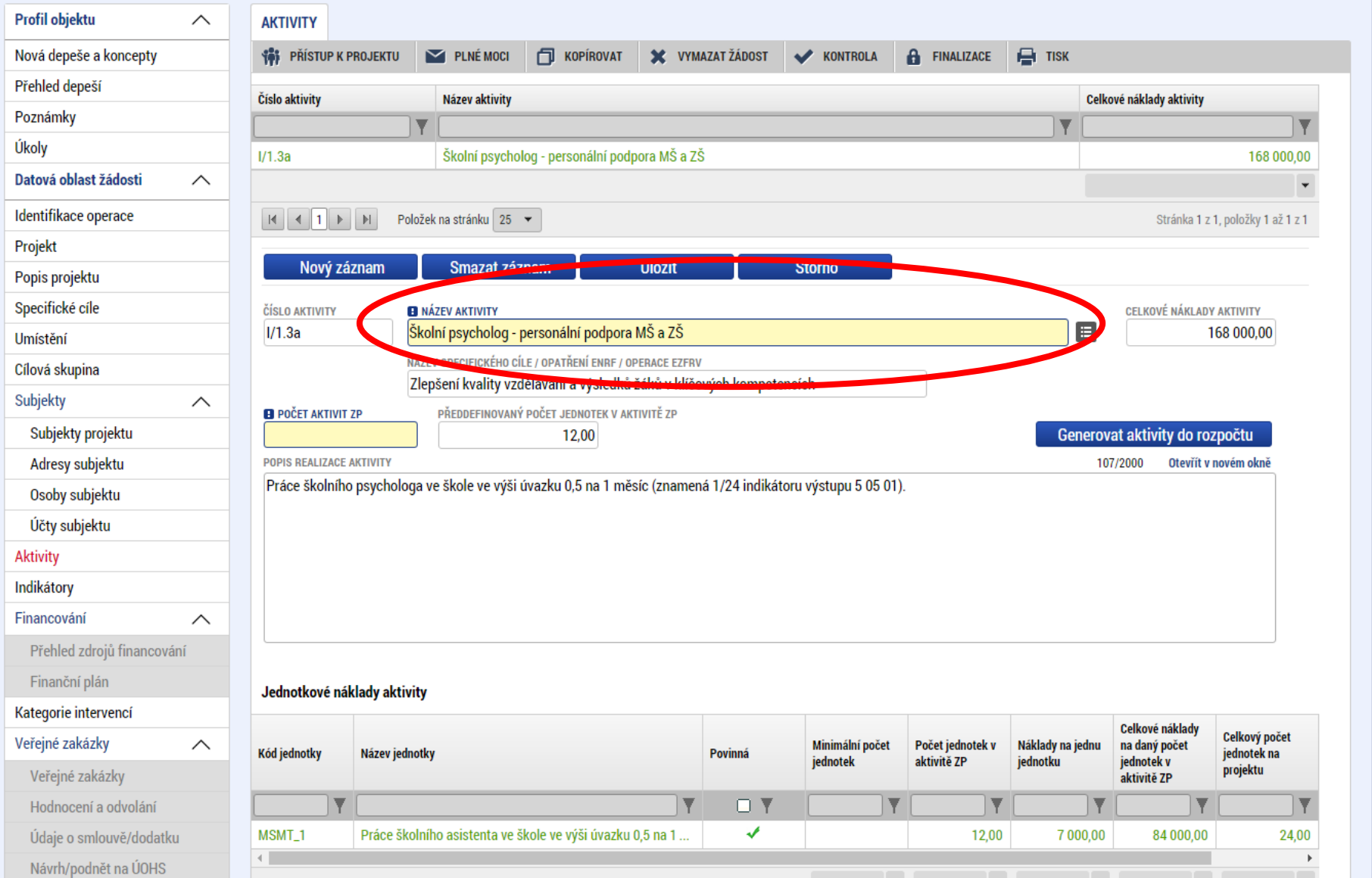

### Indikátory – doplní se dle záložky aktivity

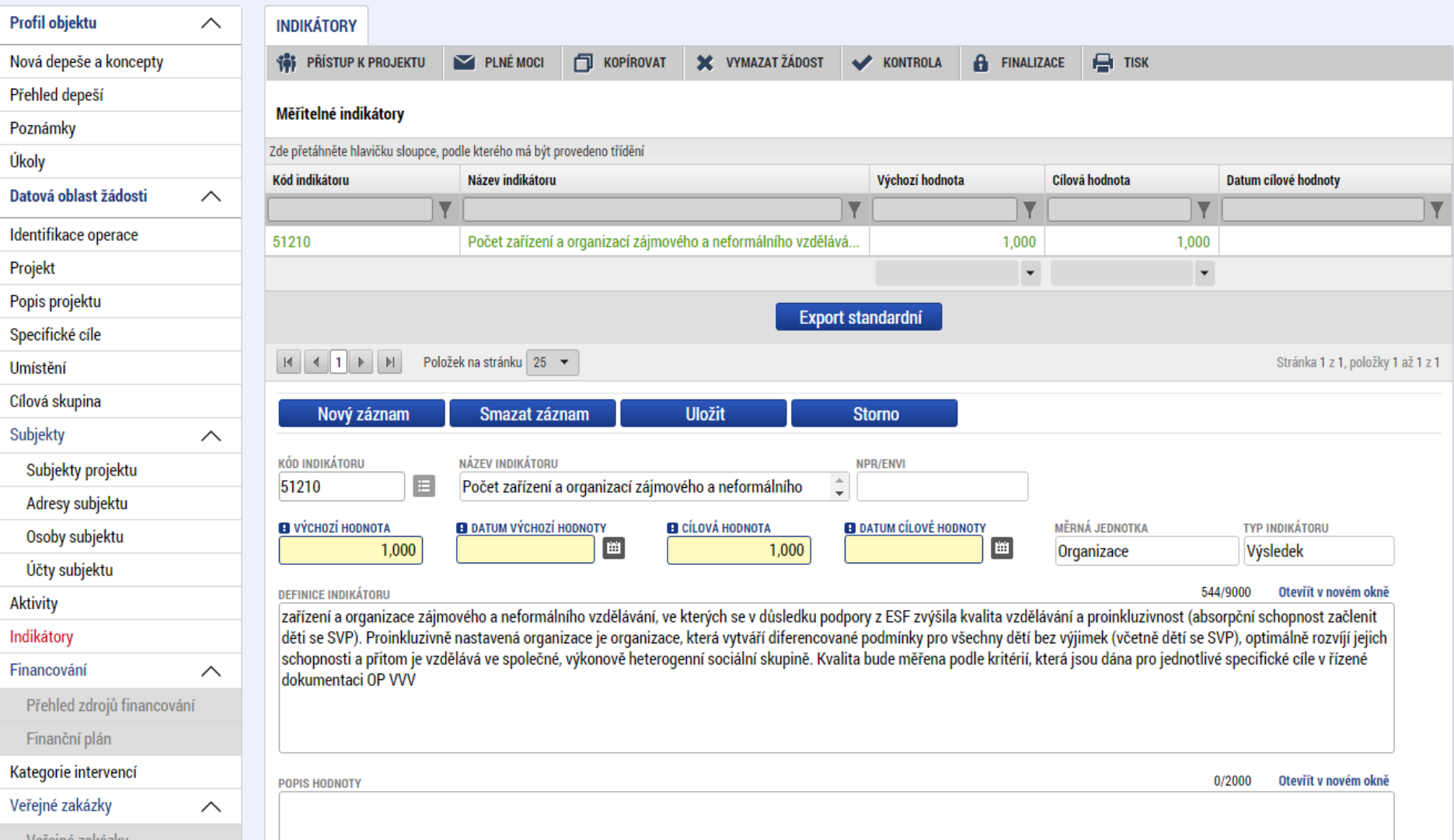

### Horizontální principy - upraveno v dokumentu Přehled šablon

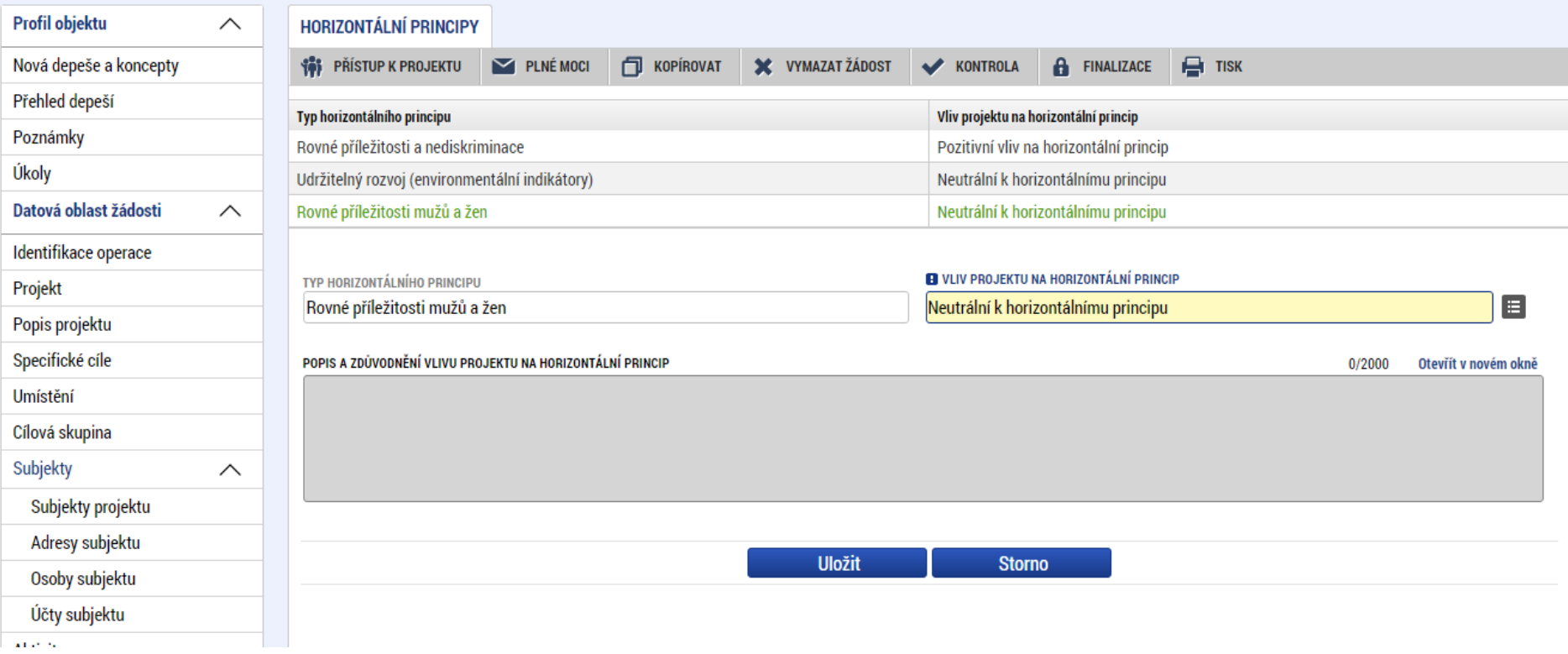

# Čestná prohlášení

### - vybrat, fajfka, uložit  $\longrightarrow$  seznam č. prohlášení bude obsahem pravidel výzvy

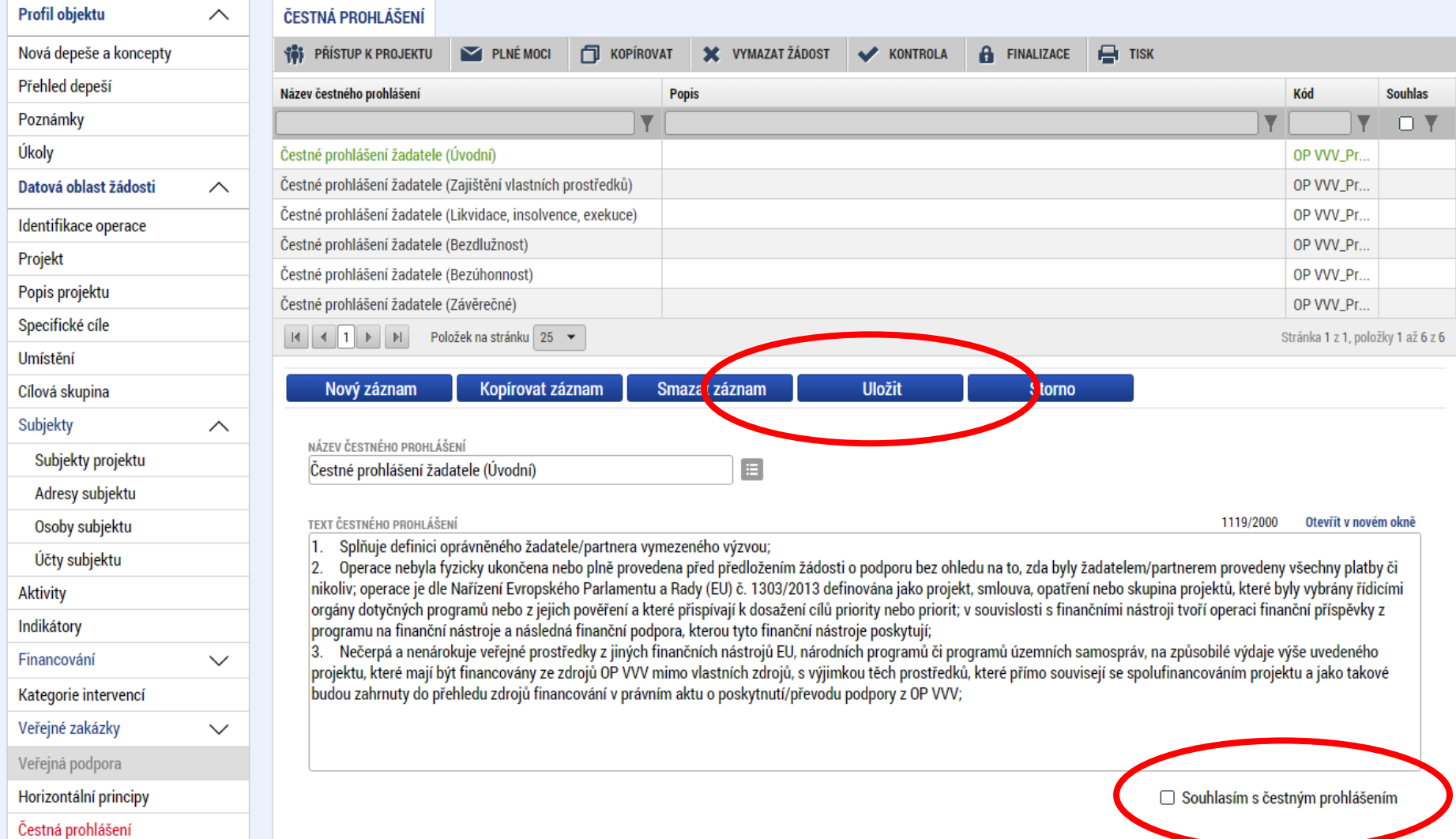

### Dokumenty - dle pokynů výzvy

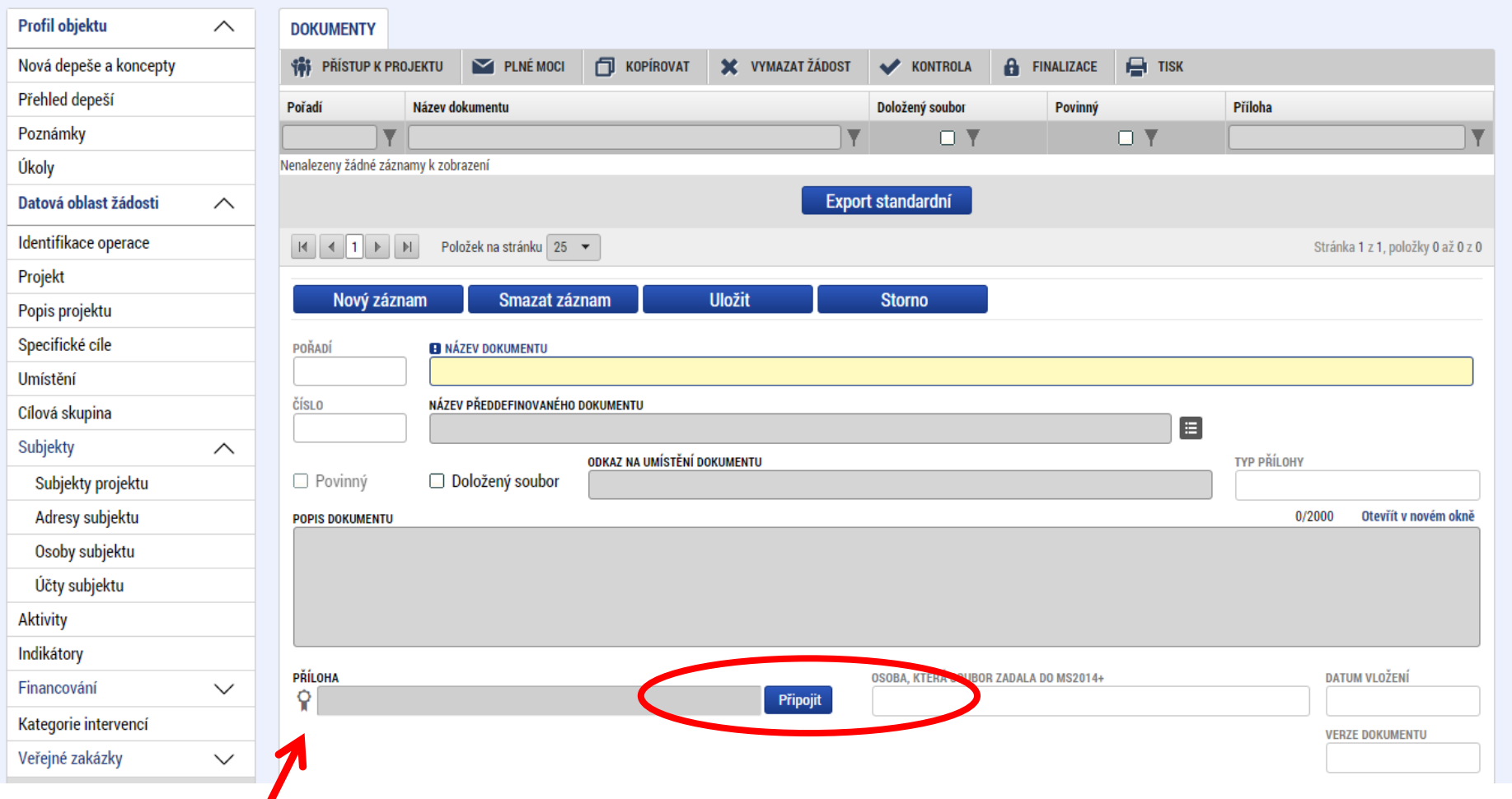

Pečetidlem podepsat

- Kontrola
- Finalizace
- Podpis
- Tisk

[Pravidla pro žadatele a příjemce zjednodušených projektů](http://www.msmt.cz/uploads/OP_VVV/Pravidla_pro_zadatele_a_prijemce/Pravidla_pro_zadatele_a_prijemce_ZP_avizo.pdf) [Práce s ISKP](http://www.msmt.cz/uploads/OP_VVV/ISKP_14/Predchazeni_problemu.pdf) [Uživatelská příručka pro zpracování žádosti](http://www.msmt.cz/uploads/OP_VVV/ISKP_14/Uzivatelska_prirucka_Zpracovani_zadosti_v_IS_KP14_v1.5.1.pdf)